## Plačilo dolga v knjižnici z uporabo storitve e-plačila UJP

Do prijavnega vmesnika za storitve e-plačil UJP lahko dostopate preko povezave na spletni strani MKL s klikom na gumb "**MOJA KNJIŽNICA**"

(direktna povezava: [https://plus.si.cobiss.net/opac7/user/login?redirect=/bib/search\)](https://plus.si.cobiss.net/opac7/user/login?redirect=/bib/search)

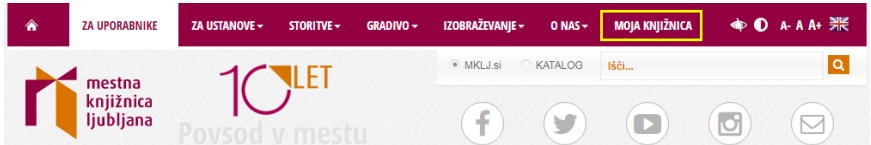

ali spletne strani [www.cobiss.si](http://www.cobiss.si/) (direktna povezava: [https://plus.si.cobiss.net/opac7/bib/search\)](https://plus.si.cobiss.net/opac7/bib/search)

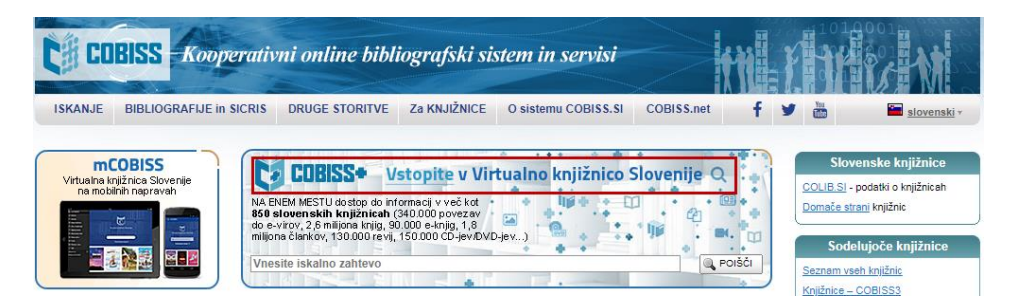

Za poravnavo dolga se prijavite v storitev Moja knjižnica. Kliknite gumb "**Moj COBISS**" ter iz spustnega seznama izberite "**Prijava**".

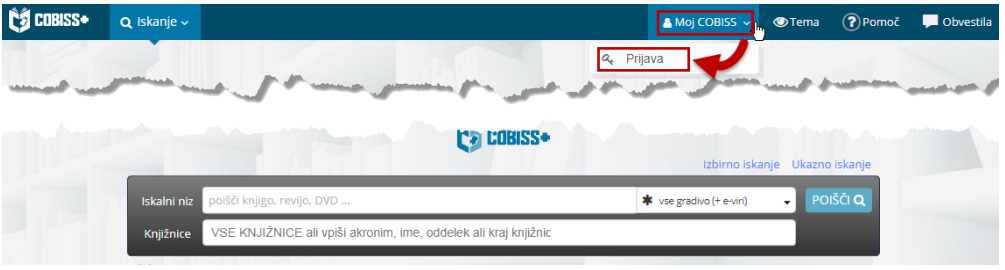

Kliknite gumb "**Moja knjižnica**"

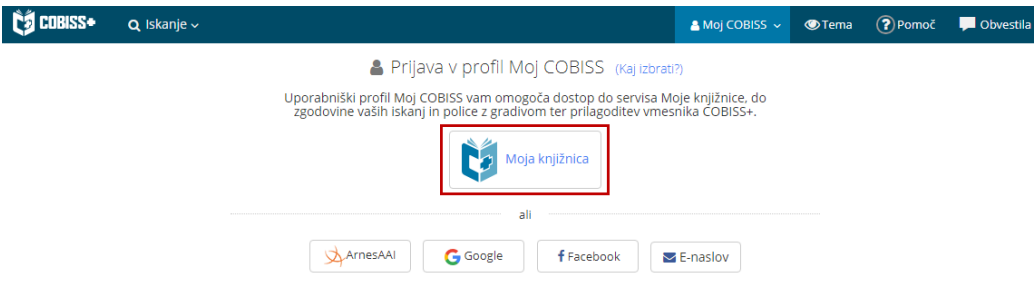

Vnesite enoto knjižnice (MKL), št. članske izkaznice ter geslo storitve Moja knjižnica v vnosna polja.

## Prijava z vpisnimi podatki Moje knjižnice (COBISS AAI)

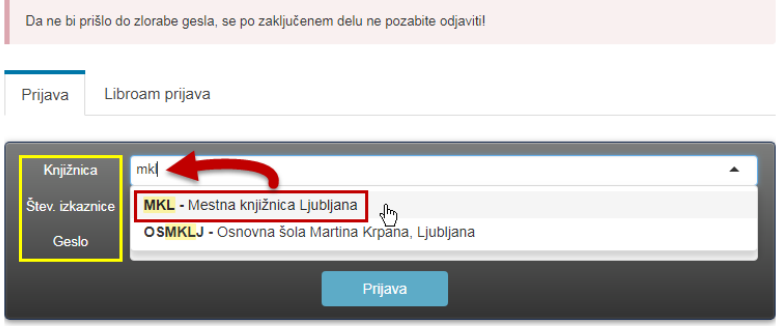

Po uspešni prijavi izberite knjižnico v kateri imate dolg, ki ga želite poravnati.

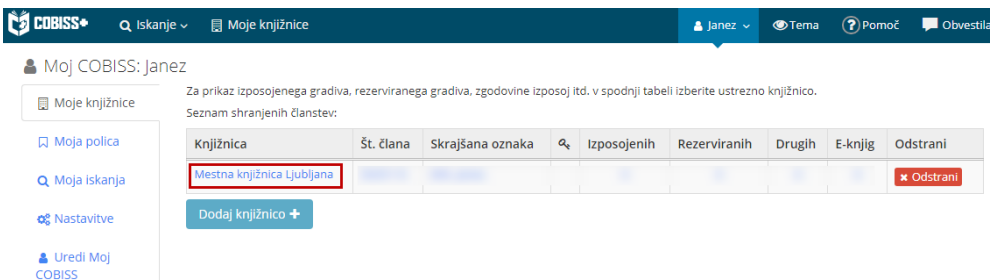

nato kliknete gumb "**Dolgovi, omejitve**", preverite stanje dolga in kliknete gumb "**ujp e-plačila**"

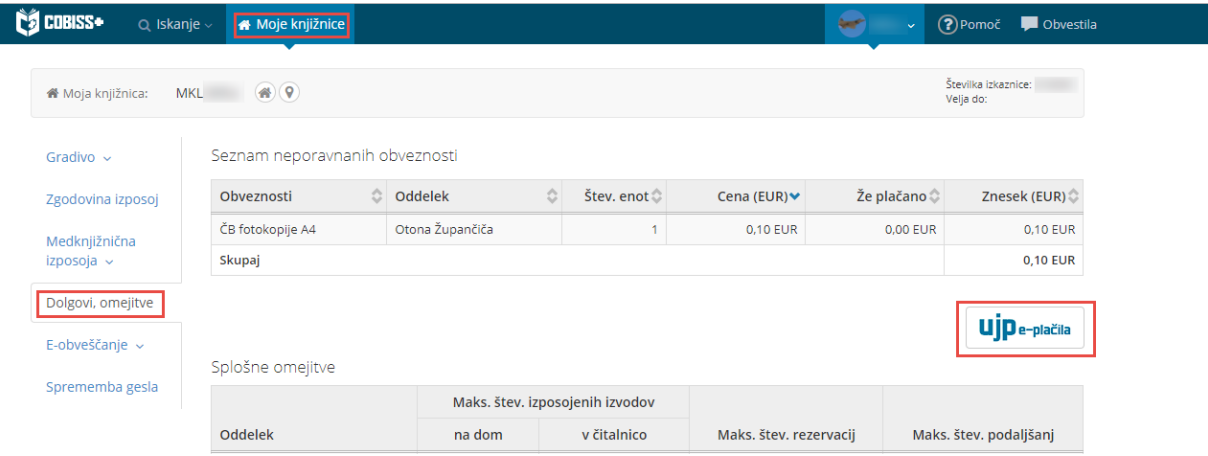

Prikaže se stran kjer izberete plačilno sredstvo. Če želite prejeti račun o opravljeni storitvi izberete možnost " **Označite in izpolnite**… " ter vnesete zahtevane podatke. Ko zaključite z vnosom kliknete gumb "**Nadaljuj**". (slika postopka je na naslednji strani)

**Opozorilo:** možno je samo plačilo celotnega dolga ne glede na enoto knjižnice oz. več različnih postavk.

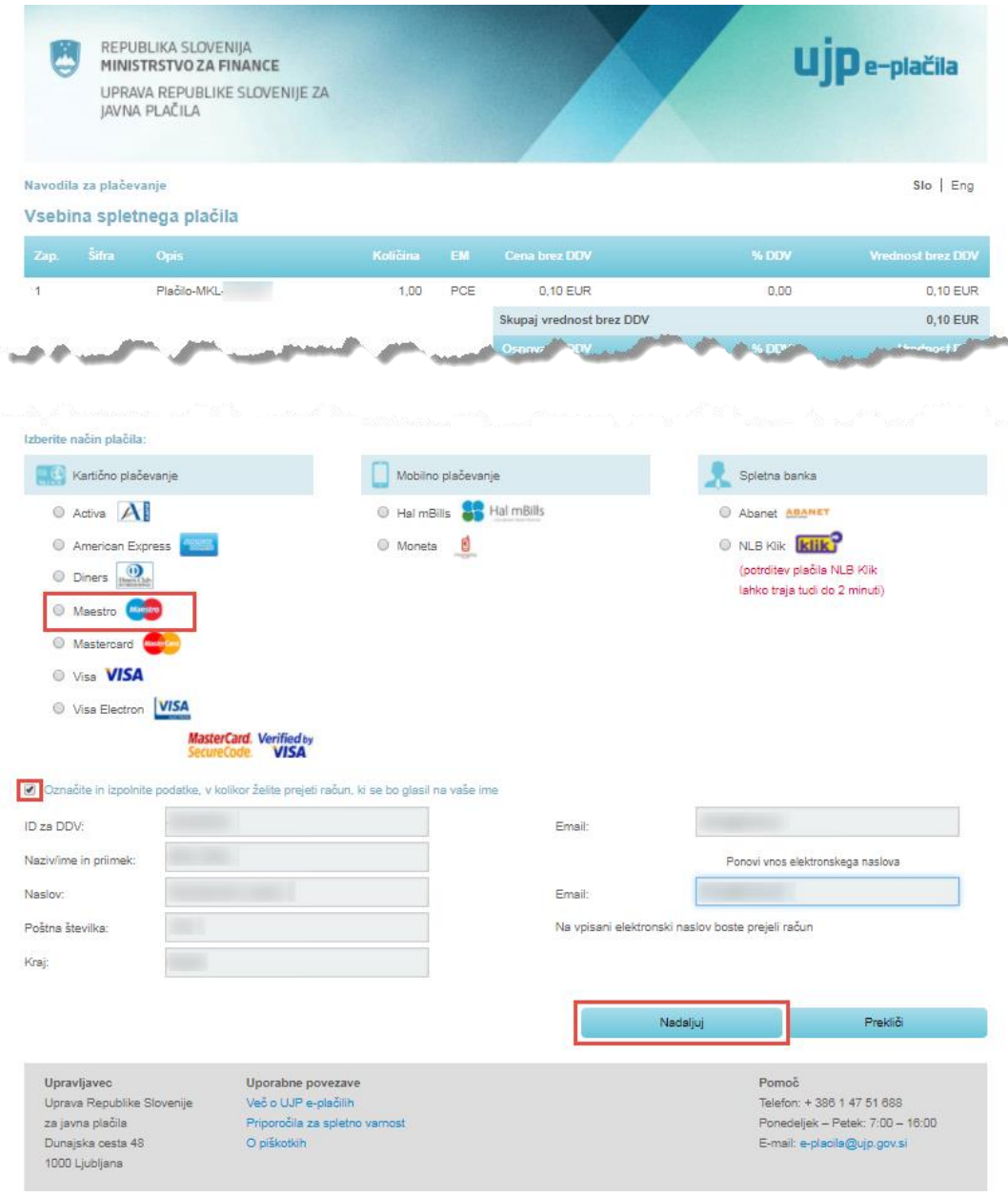

Navodilo je v nadaljevanju narejeno na primeru izbire kartičnega plačevanja Maestro, banke Unicredit.

Prikaže se spletna stran plačilnega sredstva, kjer vnesete podatke: št. kartice, datum veljavnosti kartice ter CVC/CVV kodo. Vnos zaključite s klikom na gumb "**Potrdi plačilo**".

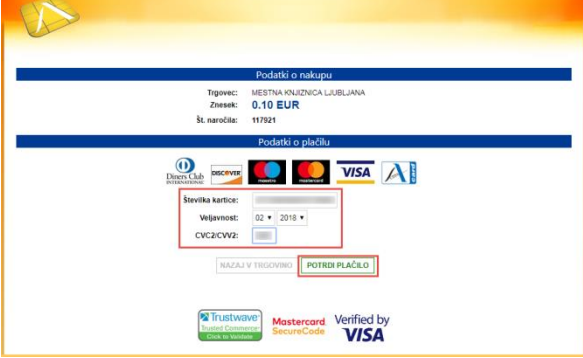

V tem primeru je potrebna še potrditev plačila preko SMS obvestila, zato na strani, ki se odpre kliknete "**Nadaljuj**".

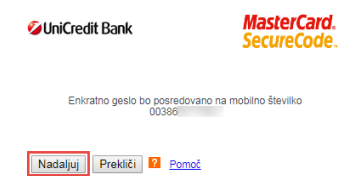

Ko na telefon prejmete SMS sporočilo z geslom, ga vnesete v spletni obrazec in potrdite s klikom na gumb "**Nadaljuj**".

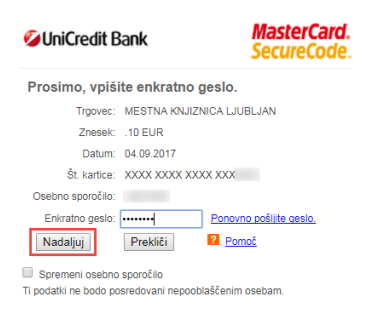

Ko je plačilo potrjeno in izvedeno se na navedeni elektronski naslov samodejno posreduje račun oz. potrdilo o plačilu storitve.

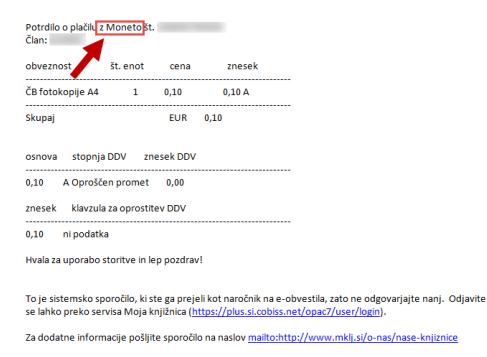

V primeru težav pri plačilu dolga v knjižnici z uporabo storitve e-plačila UJP se obrnite na tehnično podporo knjižnice: [info@mklj.si](mailto:info@mklj.si)